# FONIC Surf-Stick

 Kurzanleitung für den FONIC Surf-Stick

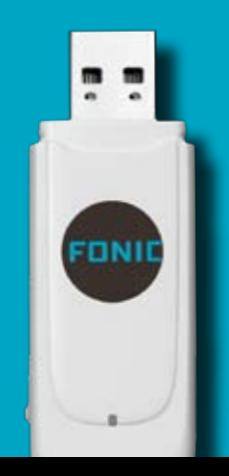

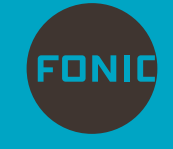

Das ist die Wahrheit.

**INHALT** 

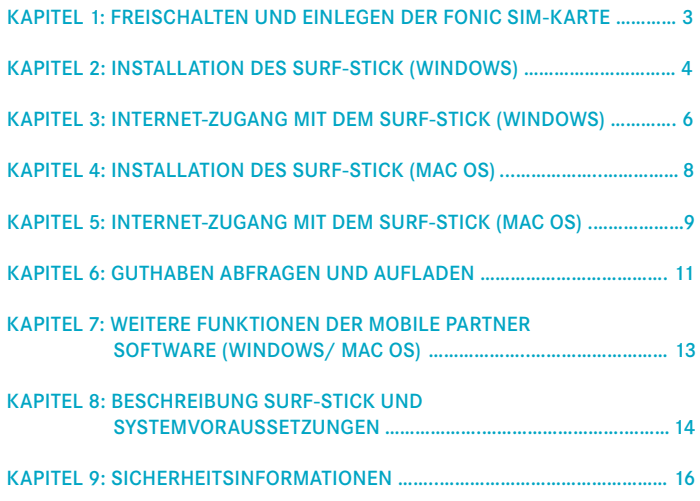

Einfache Inbetriebnahme Ihres FONIC Surf-Sticks

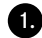

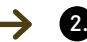

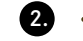

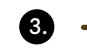

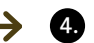

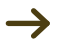

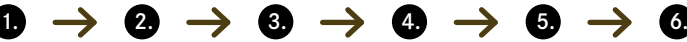

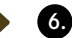

SIM-Karte freischalten

SIM-Karte einlegen

Surf-Stick installieren

**Software** starten

Mit Internet verbinden

Lossurfen

# KAPITEL 1: FREISCHALTEN UND EINLEGEN DER FONIC SIM-KARTE

# 1. Freischalten der FONIC SIM-Karte

Damit Sie mit FONIC surfen können, müssen Sie Ihre SIM-Karte vorher freischalten.

### a) Sie haben den Surf-Stick online auf www.fonic.de bestellt.

Ihre SIM-Karte können Sie einfach und bequem auf www.fonic.de unter dem Menüpunkt "SIM FREISCHALTEN" freischalten. Die Zeit bis zur Freischaltung der SIM-Karte dauert in der Regel bis zu 2 Stunden.

### b) Sie haben den Surf-Stick bei einem FONIC Partner gekauft.

In diesem Fall stehen Ihnen 2 Wege zur Freischaltung zur Verfügung:

- Online unter www.fonic.de im Menüpunkt "SIM FREISCHALTEN". Online beträgt die Zeit bis zur Freischaltung in der Regel bis zu 2 Stunden.
- Telefonisch über den kostenlosen Registrierungsservice Tel. 0800 46 36 642. Bei telefonischer Registrierung kann die Freischaltung bis zu 24 Stunden in Anspruch nehmen.

### Achtung:

Bitte beachten Sie, dass erst nach der Freischaltung das Einbuchen ins Mobilfunknetz und der Internet-Zugang möglich sind.

Wichtig: Bitte verbinden Sie sich mit dem Internet erst nach Empfang einer SMS-Bestätigung über die Aktivierung der Internet-Tagesflatrate. Diese erhalten Sie in der Regel wenige Minuten, nachdem sich die SIM-Karte in das Mobilfunknetz eingebucht hat. Die SMS wird in der Menüleiste der Mobile Partner Software angezeigt.

# 2. Einlegen der FONIC SIM-Karte

- Entfernen Sie die Abdeckung auf der Rückseite des Surf-Stick.
- Setzen Sie Ihre SIM-Karte in den SIM-Kartensteckplatz ein. Vergewissern Sie sich, dass die SIM-Karte richtig eingesetzt ist. (Goldfläche unten)
- Schieben Sie die Abdeckung wieder auf den Surf-Stick.

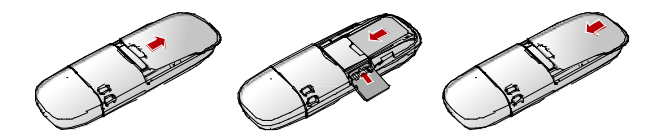

# KAPITEL 2: INSTALLATION DES SURF-STICK (WINDOWS)

(Installation des Surf-Stick (Mac OS) vgl. Kapitel 4)

- 1. Schalten Sie zuerst den Computer ein.
- 2. Stecken Sie den Surf-Stick in eine freie USB-Schnittstelle des Computers ein.

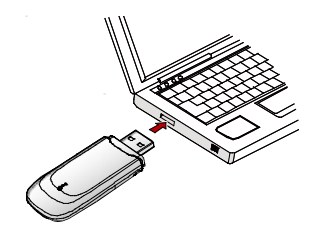

3. Das Betriebssystem erkennt automatisch den Surf-Stick und startet selbstständig den Installationsassistenten. Dieser Vorgang kann einige Minuten in Anspruch nehmen. Befolgen Sie bitte die Anweisungen.

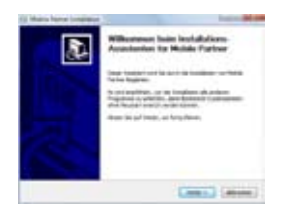

Beispielbilder für Windows Vista, ggf. leicht unterschiedlich bei anderen Windows Betriebssystemen. Bitte befolgen Sie die speziellen Installationshinweise.

4. Nach der erfolgreichen Installation wird ein Symbol für die Mobile Partner Software auf dem Desktop angezeigt. Die Mobile Partner Software wird automatisch gestartet. Weiterführende Informationen finden Sie im nächsten Kapitel.

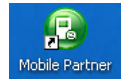

# KAPITEL 3: INTERNET-ZUGANG MIT DEM SURF-STICK (WINDOWS)

### 1. Start der Mobile Partner Software

- 1. Schließen Sie den FONIC Surf-Stick mit eingelegter SIM-Karte an den Computer an.
- 2. Doppelklicken Sie auf das Symbol für die Mobile Partner Software auf dem Desktop zum Öffnen.

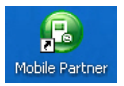

 3. Geben Sie die PIN für Ihre SIM-Karte ein. Diese finden Sie auf Ihrem SIM-Kartenträger.

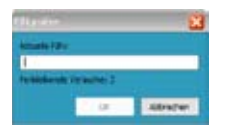

4. Die Mobile Partner Software erscheint anschließend mit folgendem Startbildschirm.

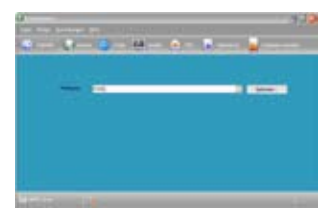

### 2. Aufbau einer Internet-Verbindung

Wichtig: Bitte verbinden Sie sich mit dem Internet erst nach Empfang einer SMS-Bestätigung über die Aktivierung der Internet-Tagesflatrate. Diese erhalten Sie in der Regel wenige Minuten, nachdem sich die SIM-Karte in das Mobilfunknetz eingebucht hat. Die SMS wird in der Menüleiste der Mobile Partner Software angezeigt.

- 1. Gehen Sie auf den Menüpunkt
- 2. Drücken Sie den Button ... Vetinder.
- 3. Nach erfolgreichem Aufbau einer Verbindung, drücken Sie den Menüpunkt , um den Standard-Internet-Browser z.B. Internet Explorer zu starten.
- 4. Zum Trennen der Internet-Verbindung wechseln Sie in die Mobile Partner Software und klicken Sie .

### 3. Entfernen des Surf-Stick

Um den Surf-Stick zu entfernen, beenden Sie zuerst alle Anwendungen, die den Surf-Stick verwenden. Anschließend ziehen Sie den Surf-Stick aus der USB-Schnittstelle.

# KAPITEL 4: INSTALLATION DES SURF-STICK (MAC OS)

(Installation des Surf-Stick (Windows) vgl. Kapitel 2)

- 1. Schalten Sie zuerst den Computer ein.<br>2. Stecken Sie dann den Surf-Stick in ein.
- 2. Stecken Sie dann den Surf-Stick in eine freie USB-Schnittstelle des Computers ein.

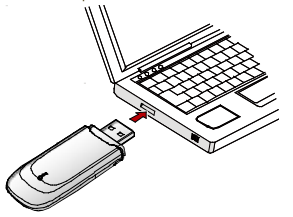

3. Ein neues Fenster mit dem Inhalt des Surf-Stick wird automatisch angezeigt. Falls dies nicht der Fall ist, nutzen Sie bitte den Finder.

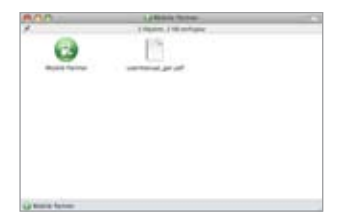

- 4. Öffnen Sie die Mobile Partner (Installations-) Datei mit einem Doppelklick.
- 5. Installieren Sie die Software den Anweisungen entsprechend. (Hinweis: Für die Installation benötigen Sie Administratorenrechte.)
- 6. Nach erfolgreicher Installation starten Sie bitte Ihren Computer neu.

### Hinweise:

Bitte beachten Sie, dass Sie "Huawei Mobile" als Netzwerk in Ihrer verwendeten Umgebung auswählen. Bitte starten Sie ggf. Ihren Computer noch einmal neu.

# KAPITEL 5: INTERNET-ZUGANG MIT DEM SURF-STICK (MAC OS)

### 1. Start der Mobile Partner Software

- 1. Schließen Sie den FONIC Surf-Stick mit eingelegter SIM-Karte an den Computer an.
- 2. Öffnen Sie über den Finder im Verzeichnis Programme die Mobile Partner Software.

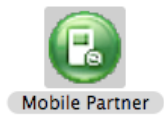

3. Geben Sie die PIN für Ihre SIM-Karte ein. Diese finden Sie auf der Rückseite Ihres SIM-Kartenträgers.

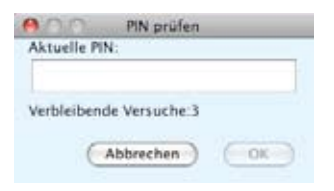

4. Die Mobile Partner Software erscheint mit folgendem Startbildschirm.

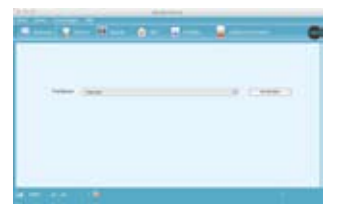

2. Aufbau einer Internet-Verbindung

Wichtig: Bitte verbinden Sie sich erst nach Empfang einer SMS-Bestätigung über die Aktivierung der Internet-Tagesflatrate mit dem Internet. Diese erhalten Sie in der Regel wenige Minuten, nachdem sich die SIM-Karte in das Mobilfunknetz eingebucht hat.

- 1. Gehen Sie auf den Menüpunkt **Gebeuten**.
- 2. Drücken Sie den Button .
- 3. Nach erfolgreichem Aufbau einer Verbindung drücken Sie Menüpunkt um den Standard-Internet-Browser z.B. Safari zu starten. ,
- 4. Zum Trennen der Internet-Verbindung wechseln Sie in die Mobile Partner Software und klicken Sie (Frever D.

### 3. Entfernen des Surf-Stick

Um den Surf-Stick zu entfernen, beenden Sie zuerst alle Anwendungen, die den Surf-Stick verwenden. Anschließend ziehen Sie den Surf-Stick aus der USB-Schnittstelle.

# KAPITEL 6: GUTHABEN ABFRAGEN UND AUFLADEN

# 1. Guthaben-Abfrage

In der Mobile Partner Software können Sie bequem Ihren aktuellen Guthabenstand abfragen. Gehen Sie in der Menüleiste der Mobile Partner Software dazu unter Guthaben verwalten und dann auf Guthabenabfrage. Nach wenigen Sekunden erhalten Sie aktuellen Guthabenstand angezeigt.

Bitte beachten Sie, dass offene/negative Beträge, z. B. aus Rücklastschriften, nur über das Internet (www.fonic.de) unter "Mein FONIC" angezeigt werden können. Wenn Ihr Guthaben unter 3 Euro fällt, erhalten Sie automatisch eine Benachrichtigung per SMS (Anzeiger der SMS in der Menüleiste).

# 2. Bequem und unabhängig von Ladenöffnungszeiten:

Damit Sie jederzeit bequem Ihr FONIC Guthaben aufladen können, hinterlegen Sie bei der Registrierung einfach Ihre Bankdaten. Der Betrag wird dann vom Konto abgebucht. Sie können aus zwei Varianten wählen.

- 1. Direkt in der Mobile Partner Software per kostenloser SMS jeweils 10 Euro aufladen. Gehen Sie unter Guthaben verwalten und dann auf Guthaben vom Bankkonto aufladen.
- 2. Jederzeit online unter www.fonic.de im Menüpunkt "Mein FONIC". Dabei haben Sie die Wahl zwischen 10, 20 oder 30 Euro. Die Beträge 10, 20 oder 30 Euro können Sie jederzeit bei Bedarf oder bequem automatisch jeden Monat aufladen (jederzeit änderbar unter www.fonic.de oder über die FONIC Kundenbetreuung). Nach jeder Aufladung erhalten Sie innerhalb weniger Minuten eine Bestätigung per SMS.

### 3. Ohne Bankeinzug mit Guthabenkarte:

Guthabenkarten im Wert von 20 Euro und 30 Euro sind an vielen Verkaufsstellen erhältlich. Diese können Sie über die Mobile Partner Software bequem und einfach aufladen. Gehen Sie unter Guthaben verwalten und wählen Sie Guthabenkarte aufladen. Geben Sie die Aufladenummer bzw. den CashCode (ggf. ohne Bindestriche) ein und drücken Sie OK. Sie erhalten danach eine Bestätigung per SMS.

Tipp: Selbstverständlich können Sie alle Auflademöglichkeiten beliebig miteinander kombinieren. So haben Sie immer die Freiheit, die für Sie bequemste Auflademethode zu wählen.

# 4. Geld-zurück-Garantie auf Ihr Guthaben

Immer fair. FONIC gibt Ihnen Ihr unverbrauchtes Guthaben zurück.

- FONIC zahlt Ihnen Ihr unverbrauchtes Guthaben aus. Diesen Service können Sie im Internet unter www.fonic.de oder über die FONIC Kundenbetreuung veranlassen. Dabei wird Ihnen das aktuelle Guthaben am Quartalsende auf das von Ihnen angegebene Bankkonto gutgeschrieben.
- Ihre SIM-Karte bleibt natürlich aktiv, und Sie können sie auch wieder aufladen, um diese weiter zu nutzen.

# KAPITEL 7: WEITERE FUNKTIONEN DER MOBILE PARTNER SOFTWARE (WINDOWS/ MAC OS)

Mit der Mobile Partner Software stehen Ihnen noch weitere Funktionen zur Verfügung.

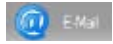

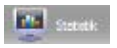

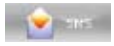

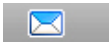

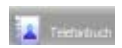

- Über das E-Mail Symbol können Sie direkt Ihr Standard-E-Mail-Programm aufrufen (nur bei Windows).
- Im Bereich Statistik erhalten Sie eine Übersicht über Ihre Internet-Nutzung.
- Unter SMS können Sie SMS schreiben und empfangene SMS lesen.
- Tipp: Über neue SMS Nachrichten werden Sie anhand eines blinkenden Briefsymbol in der Statusleiste rechts unten informiert.
- Im Telefonbuch können Sie Ihre Rufnummern verwalten.

# KAPITEL 8: BESCHREIBUNG SURF-STICK UND SYSTEMVORAUSSETZUNGEN

Die folgende Abbildung zeigt den Surf-Stick

- USB-Schnittstelle zum Anschluss an einen PC ሰ
- Öse für ein Band  $\bullet$
- Externer Antennenanschluss  $\bullet$
- SIM-Kartensteckplatz zum Einsetzen der SIM-Karte  $\bullet$
- Micro-SD-Kartensteckplatz zum Einsetzen einer Micro-SD Speicherkarte (optional)\* 6
- Anzeige über den Status des Surf-Stick 6

\*Hinweis: Micro-SD-Karte nicht im Betrieb entfernen, da Beschädigungen der Micro-SD-Karte, des Surf-Stick und der auf der Karte gespeicherten Daten möglich

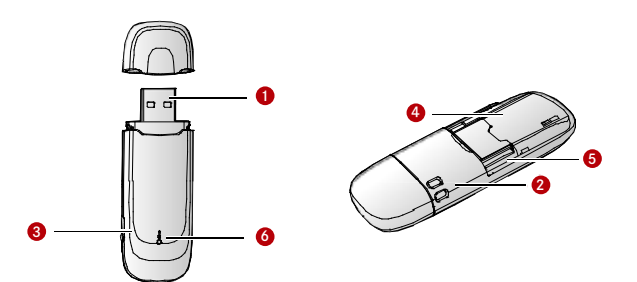

# Anzeige der Surf-Stick Statusleuchte

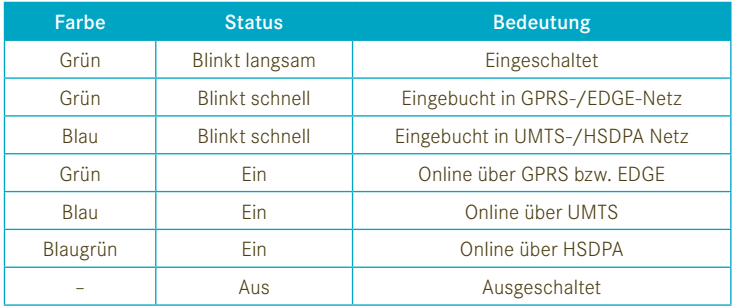

Um den Surf-Stick zu verwenden, muss Ihr Computer folgende Mindestanforderungen erfüllen:

- USB Schnittstelle
- Freier Festplattenspeicher: mind. 50 MB
- Betriebssystem Windows® XP SP2, Windows® 2000 SP4, Windows® Vista oder Mac ab OS 10.4

# KAPITEL 9: Sicherheitsinformationen

Lesen Sie sich die Sicherheitsinformationen gründlich durch, um eine korrekte und sichere Verwendung Ihres drahtlosen Geräts zu gewährleisten.

#### 1. Störungen

Verwenden Sie das drahtlose Gerät nicht, wenn die Verwendung des Geräts verboten ist, eine Gefahr darstellt oder Störungen bei anderen elektrischen Geräten verursacht.

#### 2. Medizinische Geräte

- Verwenden Sie das drahtlose Gerät nicht in Krankenhäusern und Gesundheitseinrichtungen. Befolgen Sie die entsprechen den Vorschriften und Bestimmungen.
- Manche drahtlose Geräte können sich auf die Funktionsweise von Hörgeräten auswirken. Wenden Sie sich bei Problemen dieser Art an den Anbieter.
- Wenn Sie ein elektronisches medizinisches Gerät verwenden, wenden Sie sich an einen Arzt oder den Gerätehersteller und lassen Sie sich bestätigen, ob sich die Funkwellen auf den Betrieb dieses elektronischen Geräts auswirken.

### 3. Umgebungen mit entzündlichen und explosiven Stoffen

Verwenden Sie das drahtlose Gerät nicht in Umgebungen, in denen entzündliche und explosive Geräte gelagert sind, und befolgen Sie die entsprechenden Vorschriften, um Explosionen und Feuer zu vermeiden. Zu solchen Umgebungen, in denen entzündliche und explosive Stoffe gelagert sind, zählen u. a. folgende Orte:

- Tankstellen/Tanklager (z. B. das Lager unter Deck eines Schiffs)
- Behälter/Fahrzeuge zur Lagerung oder zum Transport von Brennstoffen oder Chemikalien
- Umgebungen, in denen die Luft chemische Stoffe und Partikel enthält (z. B. Körnchen, Staub oder Metallpulver)
- Umgebungen, in denen Schilder auf Sprengstoff hinweisen
- Umgebungen, in denen Schilder dazu auffordern, bidirektionale drahtlose Geräte auszuschalten
- Umgebungen, in denen Fahrzeugmotoren im Allgemeinen ausgeschaltet werden müssen

### 4. Verkehrssicherheit

- Befolgen Sie bei der Verwendung des drahtlosen Geräts die regionalen Gesetze und Bestimmungen. Verwenden Sie das drahtlose Gerät nicht während der Fahrt, um Unfälle zu vermeiden.
- Hochfrequenzwellen (HF) können sich auf die Funktionsweise elektronischer Systeme in Fahrzeugen auswirken. Weitere Informationen erhalten Sie vom Fahrzeughersteller.
- Platzieren Sie das drahtlose Gerät in einem Fahrzeug nicht über dem Airbag oder im Entfaltungsbereich des Airbags. Andernfalls kann das drahtlose Gerät durch die starke Kraft bei der Auslösung des Airbags zu Verletzungen führen.
- Befolgen Sie die Vorschriften und Bestimmungen von Fluggesellschaften. Schalten Sie das drahtlose Gerät in Flugzeugen aus. Andernfalls können die Funkwellen des drahtlosen Geräts Störungen der Flugzeugsteuerung verursachen.

### 5. Sicherheit von Kindern

Lassen Sie Kinder das drahtlose Gerät nicht unbeaufsichtigt benutzen. Kleine und spitze Bauteile des drahtlosen Geräts können eine Gefahr für Kinder darstellen oder zu Erstickung führen, wenn Kinder die Bauteile verschlucken.

### 6. Umweltschutz

Befolgen Sie die regionalen Bestimmungen im Hinblick auf die Entsorgung des Verpackungsmaterials, von drahtlosen Altgeräten und Zubehör. Unterstützen Sie deren Recycling.

### 7. WEEE-Zulassung

Das drahtlose Gerät erfüllt die wichtigsten Anforderungen und andere relevante Bestimmungen der Richtlinie 2002/96/EG zu elektrischen und elektronischen Geräten und deren Entsorgung (WEEE-Richtlinie).

### 8. RoHS-Zulassung

Das drahtlose Gerät entspricht der Richtlinie 2002/95/EG zur Einschränkung der Verwendung bestimmter gefährlicher Substanzen in elektrischen und elektronischen Geräten (RoHS-Richtlinie).

### 9. Einhaltung von Gesetzen und Bestimmungen

Befolgen Sie bei der Verwendung des drahtlosen Geräts die geltenden Gesetze und Bestimmungen. Respektieren Sie die Privatsphäre und die Rechte anderer.

### 10. Pflege und Wartung

Es ist normal, dass sich das drahtlose Gerät während der Verwendung oder beim Laden erwärmt. Beenden Sie vor der Reinigung oder Wartung des drahtlosen Geräts sämtliche Anwendungen und trennen Sie das drahtlose Gerät vom PC.

- Verwenden Sie das drahtlose Gerät und dessen Zubehör vorsichtig und in einer sauberen Umgebung. Bringen Sie das drahtlose Gerät nicht in die Nähe von Feuer oder einer brennenden Zigarette.
- Schützen Sie das drahtlose Gerät und dessen Zubehör vor Wasser und Dampf und halten Sie es trocken.
- Werfen und biegen Sie das drahtlose Gerät nicht und lassen Sie es nicht fallen.
- Reinigen Sie das drahtlose Gerät mit einem weichen angefeuchteten Antistatiktuch. Verwenden Sie keine chemischen Stoffe (wie z. B. Alkohol und Benzol), chemische Reinigungsmittel oder Pulver zur Reinigung.
- Lassen Sie das drahtlose Gerät und dessen Zubehör nicht an einem Ort mit einer sehr hohen oder niedrigen Temperatur liegen.
- Verwenden Sie ausschließlich vom Hersteller empfohlenes Zubehör für das drahtlose Gerät. Wenden Sie sich an den autorisierten Kundendienst, falls Sie ein ungewöhnliches Verhalten des drahtlosen Geräts oder dessen Zubehör beobachten.
- Nehmen Sie das drahtlose Gerät oder das Zubehör nicht auseinander. Sonst verfällt die Garantie auf das drahtlose Gerät und dessen Zubehör.

### 11. Notruf

Die Funktion des drahtlosen Geräts hängt vom Empfang und der Übertragung von Funkwellen ab. Aus diesem Grund kann eine Verbindung nicht unter allen Umständen gewährleistet werden. In einer Notfallsituation sollten Sie sich nicht ausschließlich auf das drahtlose Gerät zur Kommunikation verlassen.

### 12. Spezifische Absorptionsrate (SAR)

Ihr drahtloses Gerät ist ein Sender und Empfänger von Funkwellen. Es wurde so entwickelt, dass die von internationalen Richtlinien empfohlenen Grenzwerte für die Belastung durch Funkwellen nicht überschritten werden. Diese Richtlinien wurden von der unabhängigen wissenschaftlichen Organisation ICNIRP (Internationale Kommission für den Schutz vor nichtionisierender Strahlung) entwickelt und enthalten einen Sicherheitsbereich, um den Schutz aller Menschen, unabhängig von Alter und Gesundheitszustand, zu gewährleisten.Die Richtlinien verwenden als Maßeinheit die Spezifische Absorptionsrate (SAR). Der SAR-Grenzwert für drahtlose Geräte beträgt 2,0 W/kg, und der höchste für dieses Gerät ermittelte SAR-Wert erfüllt diesen Grenzwert.

#### 13. Betrieb am Körper

Wichtige Sicherheitsinformationen zur Belastung durch Hochfrequenzwellen: Zur Einhaltung der Richtlinien für die Belastung durch Hochfrequenzwellen muss ein Mindestabstand von 1,5 cm zwischen Gerät und Körper eingehalten werden. Bei Nichtbeachten dieser Anweisung kann die Belastung durch Hochfrequenzwellen die Grenzwerte der Richtlinien überschreiten.

#### 14. Gesetzliche Vorschriften

Die nachfolgenden Genehmigungen und Hinweise treffen auf bestimmte Regionen wie angegeben zu. CE-Zulassung (Europäische Union). Das drahtlose Gerät ist in den Mitgliedsstaaten der EU zugelassen. Das drahtlose Gerät erfüllt die wichtigsten Anforderungen und anderen relevanten Bestimmungen der Richtlinie 1999/5/EG für Radio- und Telekommunikationsendgeräte (R&TTE-Richtlinie). Federal Communications Commission Notice (USA): Bevor ein neues drahtloses Gerätemodell verkauft werden darf, muss es von der US-Fernmeldebehörde (FCC) getestet und zertifiziert werden. Es darf die Grenzwerte nicht überschreiten, die in der von der Regierung verabschiedeten Richtlinie für elektromagnetische Verträglichkeit festgesetzt sind. Der in den USA und Kanada eingeführte SAR-Grenzwert beträgt 1,6 Watt/Kilogramm anteilsmäßig verteilt auf ein Gramm Gewebe. Der höchste für dieses Gerät ermittelte SAR-Wert, der der FCC gemeldet wurde, erfüllt diesen Grenzwert. Stellungnahme der FCC. Dieses Gerät entspricht Teil 15 der FCC-Richtlinien. Der Betrieb unterliegt den beiden folgenden Bedingungen: (1) Dieses Gerät darf keine schädlichen Interferenzen verursachen, und (2) dieses Gerät muss jegliche empfangenen Interferenzen aufnehmen können, einschließlich solcher, die einen unerwünschten Betrieb verursachen können. Dieses Gerät sollte sich bei Verwendung über ein USB-Kabel mindestens 20 cm vom Körper entfernt befinden.

#### CE-Zulassung (Europäische Union)

Der Surf-Stick ist in den Mitgliedsstaaten der EU zugelassen. Huawei erklärt, dass der Surf-Stick die wichtigsten Anforderungen und andere relevante Bestimmungen der Richtlinie 1999/5/EC für Radio- und Telekommunikationsendgeräte (R&TTE-Richtlinie) erfüllt.

#### Warnung im Hinblick auf die Belastung durch Hochfrequenz

Zur dauerhaften Erfüllung der R&TTE-Richtlinie\* 1999/5/EC muss dieses Produkt bei Benutzung mindestens 1,5 cm vom Körper entfernt sein. \* Die allgemein gültigen Grenzwerte zur Belastung durch Hochfrequenz aus der R&TTE-Richtlinie stehen im Einklang mit den veröffentlichten Richtlinien der Internationalen Kommission für den Schutz vor nichtionisierender Strahlung (ICNIRP) aus dem Jahr 1998. ICNIRP ist eine formell anerkannte Nichtregierungsorganisation für den Schutz vor nichtionisierender Strahlung und arbeitet im Auftrag der Weltgesundheitsorganisation (WHO), der Internationalen Arbeitsorganisation (ILO) und der Europäischen Union. Weitere Informationen finden Sie auf der ICNIRP-Website unter www.icnirp.de.

#### Informationen zur Zertifizierung (SAR)

DIESES GERÄT ENTSPRICHT DEN RICHTLINIEN DER REGIERUNG IM HINBLICK AUF DIE BELASTUNG DURCH HOCHFREQUENZ IN ELEKTROMAGNETISCHEN FELDERN. Ihr Surf-Stick ist ein Sender und Empfänger mit geringer Leistung. Wenn er in Betrieb ist, strahlt er geringe Mengen von Hochfrequenzwellen ab (auch Radiowellen oder Hochfrequenzfelder genannt). Weltweit haben Regierungen umfassende internationale Sicherheitsrichtlinien eingeführt, die von wissenschaftlichen Einrichtungen wie z. B. der ICNIRP (Internationale Kommission für den Schutz vor nichtionisierender Strahlung) und dem IEEE (Institute of Electrical and Electronics Engineers Inc.) durch regelmäßige und umfassende Auswertungen von wissenschaftlichen Studien entwickelt wurden. Anhand dieser Richtlinien wurden Höchstgrenzwerte im Hinblick auf die Belastung durch Radiowellen für die Öffentlichkeit festgesetzt. Diese Werte beinhalten einen Sicherheitsspielraum, um die Sicherheit von allen Menschen, unabhängig von Alter und Gesundheitszustand, zu gewährleisten, und um Abweichungen bei den Messungen zu berücksichtigen. Die Spezifische Absorptionsrate (SAR) ist die Maßeinheit für die Menge an Hochfrequenzenergie, die vom Körper bei Verwendung eines drahtlosen Geräts absorbiert wird. Der SAR-Wert wird anhand der höchsten bestätigten Leistung unter Laborbedingungen ermittelt; der tatsächliche SAR-Wert des drahtlosen Geräts kann jedoch bei Verwendung weit unter diesem Wert liegen. Der Grund hierfür besteht darin, dass der Surf-Stick versucht, mit der niedrigsten erforderlichen Leistung ein Netzwerk zu erreichen. Alle drahtlosen Geräte von Huawei sind dafür ausgelegt, die Richtlinien im Hinblick auf die Belastung durch Hochfrequenz wie die Empfehlung des Europäischen Rats und der Federal Communications Commission Notice (USA) zu erfüllen. Empfehlung des Europäischen Rats: Bevor ein drahtloses Gerät verkauft werden darf, muss es gemäß der technischen Norm EN 50361 getestet werden und darf den in der Empfehlung 1999/519/EC des Europäischen Rats festgesetzten Grenzwert nicht überschreiten. Der durch die Empfehlung 1999/519/EC eingeführte SAR-Grenzwert beträgt 2,0 Watt pro Kilogramm anteilsmäßig verteilt auf zehn Gramm Gewebe. Der höchste SAR-Wert bei Tests für diesen Gerätetyp liegt unterhalb dieses Grenzwerts. [EN 50361 besagt: »Diese grundlegende Norm betrifft alle Geräte, die elektromagnetische Felder aussenden, wobei sich der abstrahlende Teil des Geräts in geringem Abstand zum menschlichen Ohr befindet. Dies sind etwa Mobiltelefone, schnurlose Telefone etc. Der Frequenzbereich liegt bei 300 MHz bis 3 GHz.« Der obige Text bezieht sich daher nicht auf die primäre Nutzung dieses drahtlosen Produkts.] Federal Communications Commission Notice (USA): Bevor ein neues drahtloses Gerätemodell verkauft werden darf, muss es von der US-Fernmeldebehörde (FCC) getestet und zertifiziert werden. Es darf die Grenzwerte nicht überschreiten, die in der von der Regierung verabschiedeten Richtlinie für elektromagnetische Verträglichkeit festgesetzt sind. Der in den USA und Kanada eingeführte SAR-Grenzwert beträgt 1,6 Watt/ Kilogramm anteilsmäßig verteilt auf ein Gramm Gewebe. Der höchste SAR-Wert bei Tests für diesen Gerätetyp liegt unterhalb dieses Grenzwerts. [Es gibt keinen Verweis auf die spezifischen Bezugsstandards oder die Anwendbarkeit auf den bestimmungsgemäßen Gebrauch des Produkts.]

#### Stellungnahme des FCC

Dieses Gerät entspricht Teil 15 der FCC-Richtlinien. Der Betrieb unterliegt den beiden folgenden Bedingungen: (1) Dieses Gerät darf keine schädlichen Interferenzen verursachen, und (2) dieses Gerät muss jegliche empfangenen Interferenzen aufnehmen können, einschließlich solcher, die einen unerwünschten Betrieb verursachen können.\* Dieses Gerät sollte sich bei Verwendung über ein USB-Kabel mindestens 20 cm vom Körper entfernt befinden.

#### Digitales Gerät der Klasse B

Dieses Gerät wurde geprüft und entspricht nachweislich den Grenzwerten für ein digitales Gerät der Klasse B gemäß Teil 15 der FCC-Richtlinien. Diese Grenzwerte sollen einen angemessenen Schutz gegen schädliche Interferenzen in Wohngebieten bieten. Dieses Gerät erzeugt und verwendet Hochfrequenzenergie und kann diese ausstrahlen; wenn es nicht gemäß der Anweisungen installiert und verwendet wird, kann es den Funkverkehr störende Interferenzen verursachen. Allerdings wird nicht gewährleistet, dass es bei einer bestimmten Installation keine Interferenzen geben wird. Wenn dieses Gerät den Radio- und Fernsehempfang störende Interferenzen verursacht, was durch Aus- und Einschalten des Geräts festgestellt werden kann, wird dem Benutzer empfohlen, die Interferenz durch eines oder mehrere der folgenden Verfahren zu beheben:

- Richten Sie die Empfangsantenne anders aus oder platzieren Sie sie an einem anderen Ort.
- Vergrößern Sie den Abstand zwischen dem Gerät und dem Empfänger.
- Schließen Sie das Gerät an eine Steckdose eines anderen Netzkreises als dem des Empfängers an.
- Ziehen Sie den Händler oder einen erfahrenen Radio- und Fernsehtechniker zu Rate.

Warnung: An diesem Gerät vorgenommene Änderungen oder Modifikationen, die nicht ausdrücklich von HUAWEI genehmigt sind, können die FCC-Genehmigung zur Verwendung dieses Geräts aufheben.

Beachten Sie: Die Informationen in diesem Handbuch können ohne Ankündigung geändert werden. Bei der Vorbereitung dieses Handbuchs wurde darauf geachtet, die Genauigkeit der Inhalte sicherzustellen, jedoch stellen keine der Aussagen, Informationen und Empfehlungen in diesem Handbuch eine Garantie (weder ausdrücklich noch implizit) dar.

Doppelt profitieren - mit dem FONIC Freundschaftsbonus. Empfehlen Sie FONIC doch einfach weiter.

Das lohnt sich doppelt: 5 Euro für Sie und den Geworbenen. Mehr erfahren Sie unter www.fonic.de/freundewerben

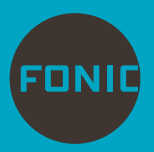

# Das ist die Wahrheit.

FONIC Kundenbetreuung (Mo–Sa, 8–20 h, 14 Cent/Min.): Tel. 80 000 vom FONIC Mobilfunkanschluss bzw. Tel. 01805 880 488 aus dem Netz der Dt. Telekom (Mobilfunkpreise ggf. abweichend). www.fonic.de